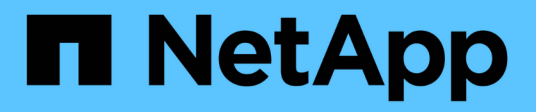

# **metrocluster operation commands**

ONTAP 9.15.1 commands

NetApp May 17, 2024

This PDF was generated from https://docs.netapp.com/us-en/ontap-cli/metrocluster-operation-show.html on May 17, 2024. Always check docs.netapp.com for the latest.

# **Table of Contents**

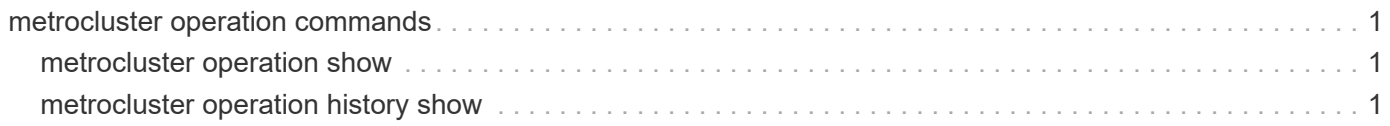

# <span id="page-2-0"></span>**metrocluster operation commands**

# <span id="page-2-1"></span>**metrocluster operation show**

Display details of the last MetroCluster operation

**Availability:** This command is available to *cluster* administrators at the *admin* privilege level.

## **Description**

The metrocluster operation show command displays information about the most recent MetroCluster operation run on the local cluster.

This command will display information about all MetroCluster commands except for the commands in the metrocluster check directory. This command will not display any information after MetroCluster has been completely unconfigured using the metrocluster unconfigure command.

## **Examples**

The following example shows the output of [metrocluster](https://docs.netapp.com/us-en/ontap-cli/metrocluster-configure.html) operation show after running a metrocluster [configure](https://docs.netapp.com/us-en/ontap-cli/metrocluster-configure.html) command was successful:

```
clusA::> metrocluster operation show
     Operation: configure
         State: successful
    Start time: 2/15/2013 18:22:46
      End time: 2/15/2013 18:25:18
        Errors: -
```
## **Related Links**

• [metrocluster configure](https://docs.netapp.com/us-en/ontap-cli/metrocluster-configure.html)

# <span id="page-2-2"></span>**metrocluster operation history show**

Display details of all MetroCluster operations

**Availability:** This command is available to *cluster* administrators at the *admin* privilege level.

## **Description**

The metrocluster operation history show command displays information about all the MetroCluster operations run on the local cluster.

This command will display information about all MetroCluster commands except for the commands in the metrocluster check directory. This command will not display any information after MetroCluster has been completely unconfigured using the metrocluster unconfigure command.

### **Parameters**

#### **{ [-fields <fieldname>,…]**

If you specify the  $-fields fileldname$ , … parameter, the command output also includes the specified field or fields. You can use '-fields ?' to display the fields to specify.

#### **| [-instance ] }**

If you specify the -instance parameter, the command displays detailed information about all fields.

#### **[-operation-uuid <UUID>] - Identifier for the Operation**

This is the UUID of the operation. If this parameter is specified, only the operation with this UUID is displayed.

#### **[-cluster <Cluster name>] - Cluster Where the Command Was Run**

This is the name of the cluster where the command was run. If this parameter is specified, only the operations that were run in this cluster are displayed.

#### **[-node-name <Node name>] - Node Where the Command Was run**

This is the name of the node where the command was run. If this parameter is specificed, only the operations that were run on this node are displayed.

#### **[-operation <MetroCluster Operation Name>] - Name of the Operation**

This is the name of the operation. If this parameter is specificed, only the operations with this name are displayed.

#### **[-start-time <MM/DD/YYYY HH:MM:SS>] - Start Time**

This is the time the operation started execution. If this parameter is specificed, only the operations that were started at this time are displayed.

#### **[-state <MetroCluster Operation state>] - State of the Operation**

This is the state of the operation. If this parameter is specificed, only the operations that are in this state are displayed.

#### **[-end-time <MM/DD/YYYY HH:MM:SS>] - End Time**

This is the time the operation completed. If this parameter is specificed, only the operations that completed at this time are displayed.

#### **[-error-list <text>,…] - Error List For the Operation**

This is the list of errors that were encountered during an operation's execution. If this parameter is specificed, only the operations that have the matching errors are displayed.

#### **[-job-id <integer>] - Identifier for the Job**

This is the job id for the operation. If this parameter is specificed, only the operation that has the matching job id displayed.

#### **[-additional-info <text>] - Additional Info for Auto Heal**

This is the completion status of the auto heal aggregates and auto heal root aggregates phases when processing switchover with auto heal.

# **Examples**

The following example shows the output of metrocluster operation history show after some MetroCluster operations have been performed:

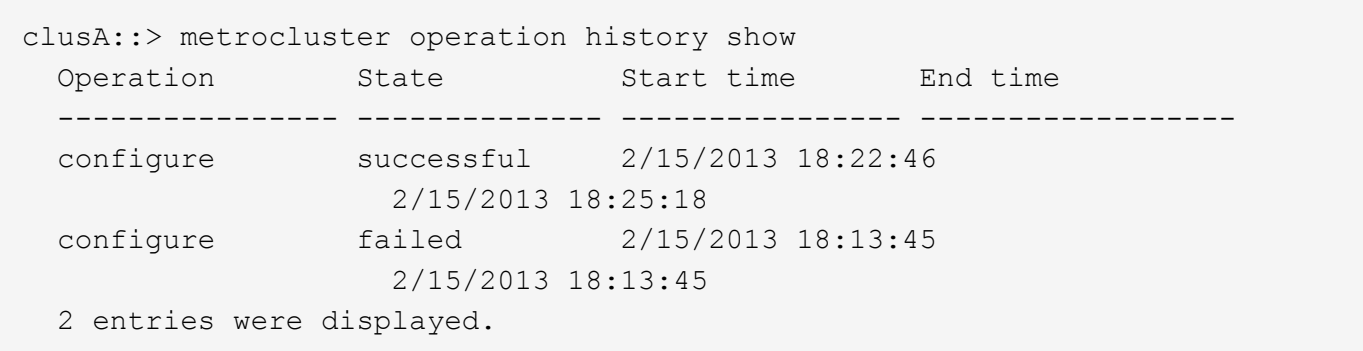

#### **Copyright information**

Copyright © 2024 NetApp, Inc. All Rights Reserved. Printed in the U.S. No part of this document covered by copyright may be reproduced in any form or by any means—graphic, electronic, or mechanical, including photocopying, recording, taping, or storage in an electronic retrieval system—without prior written permission of the copyright owner.

Software derived from copyrighted NetApp material is subject to the following license and disclaimer:

THIS SOFTWARE IS PROVIDED BY NETAPP "AS IS" AND WITHOUT ANY EXPRESS OR IMPLIED WARRANTIES, INCLUDING, BUT NOT LIMITED TO, THE IMPLIED WARRANTIES OF MERCHANTABILITY AND FITNESS FOR A PARTICULAR PURPOSE, WHICH ARE HEREBY DISCLAIMED. IN NO EVENT SHALL NETAPP BE LIABLE FOR ANY DIRECT, INDIRECT, INCIDENTAL, SPECIAL, EXEMPLARY, OR CONSEQUENTIAL DAMAGES (INCLUDING, BUT NOT LIMITED TO, PROCUREMENT OF SUBSTITUTE GOODS OR SERVICES; LOSS OF USE, DATA, OR PROFITS; OR BUSINESS INTERRUPTION) HOWEVER CAUSED AND ON ANY THEORY OF LIABILITY, WHETHER IN CONTRACT, STRICT LIABILITY, OR TORT (INCLUDING NEGLIGENCE OR OTHERWISE) ARISING IN ANY WAY OUT OF THE USE OF THIS SOFTWARE, EVEN IF ADVISED OF THE POSSIBILITY OF SUCH DAMAGE.

NetApp reserves the right to change any products described herein at any time, and without notice. NetApp assumes no responsibility or liability arising from the use of products described herein, except as expressly agreed to in writing by NetApp. The use or purchase of this product does not convey a license under any patent rights, trademark rights, or any other intellectual property rights of NetApp.

The product described in this manual may be protected by one or more U.S. patents, foreign patents, or pending applications.

LIMITED RIGHTS LEGEND: Use, duplication, or disclosure by the government is subject to restrictions as set forth in subparagraph (b)(3) of the Rights in Technical Data -Noncommercial Items at DFARS 252.227-7013 (FEB 2014) and FAR 52.227-19 (DEC 2007).

Data contained herein pertains to a commercial product and/or commercial service (as defined in FAR 2.101) and is proprietary to NetApp, Inc. All NetApp technical data and computer software provided under this Agreement is commercial in nature and developed solely at private expense. The U.S. Government has a nonexclusive, non-transferrable, nonsublicensable, worldwide, limited irrevocable license to use the Data only in connection with and in support of the U.S. Government contract under which the Data was delivered. Except as provided herein, the Data may not be used, disclosed, reproduced, modified, performed, or displayed without the prior written approval of NetApp, Inc. United States Government license rights for the Department of Defense are limited to those rights identified in DFARS clause 252.227-7015(b) (FEB 2014).

#### **Trademark information**

NETAPP, the NETAPP logo, and the marks listed at<http://www.netapp.com/TM>are trademarks of NetApp, Inc. Other company and product names may be trademarks of their respective owners.